**Quick Start Guide** 00825-0300-4410, Rev AA February 2019

# **Emerson™ Wireless 1410H Gateway and 781 Field Links**

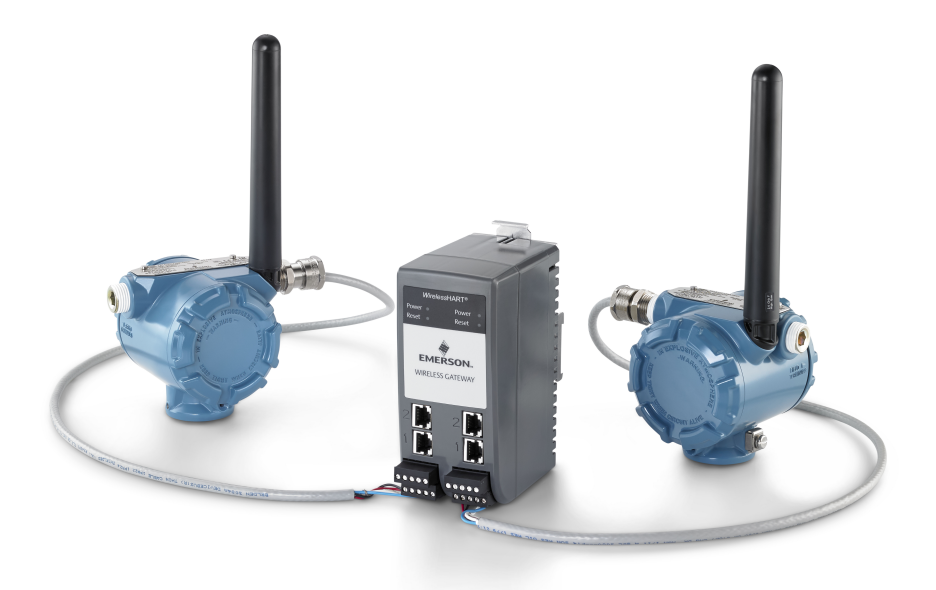

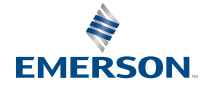

#### **Safety messages**

### **NOTICE**

This guide provides basic guidelines for the Emerson™ Wireless 1410H Gateway. It does not provide instructions for diagnostics, maintenance, service, or troubleshooting. Refer to the Emerson Wireless Gateway 1410H Reference Manual for more information and instructions. The manuals and this guide are available electronically on Emerson.com/Rosemount.

This device complies with Part 15 of the FCC Rules. Operation is subject to the following conditions. This device may not cause harmful interference. This device must accept any interference received, including interference that may cause undesired operation. This device must be installed to ensure a minimum antenna separation distance of 20 cm from all persons.

### **WARNING**

#### **Explosion hazard.**

Do not make or break any connections to the Gateway while circuits are live unless area is known to be non-hazardous.

#### **Explosions could result in death or serious injury.**

Installation of device in an explosive environment must be in accordance with appropriate local, national, and international standards, codes, and practices.Review the Product Certifications section for any restrictions associated with a safe installation.

Avoid contact with the leads and terminals. High voltage that may be present on leads can cause electrical shock.

#### **Potential electrostatic charging hazard.**

The Gateway enclosure is plastic. Use care in handling and cleaning when in explosive environments to avoid an electrostatic discharge.

### **Contents**

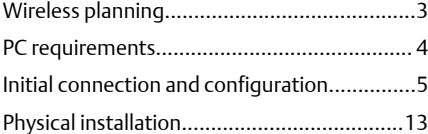

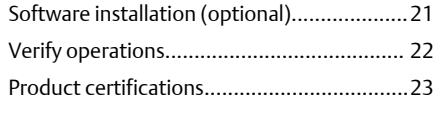

## <span id="page-2-0"></span>**1 Wireless planning**

#### **Power up sequence**

The Gateway should be installed and functioning properly before power modules are installed in any wireless field devices. Wireless field devices should also be powered up in order of proximity from the Gateway beginning with the closest. This will result in a simpler and faster network installation.

#### **Antenna position**

The 781 Field Links should be positioned vertically and be approximately 6 ft. (2 m) from large structures or buildings to allow for clear communication to other devices.

## <span id="page-3-0"></span>**2 PC requirements**

### **Operating system (optional software only)**

- Microsoft® Windows™ Server 2008 (Standard Edition), Service Pack 2
- Windows Server 2008 R2 Standard Edition, Service Pack 1
- Windows 7 Professional, Service Pack 1
- Windows 7 Enterprise, Service Pack 1
- Windows 8 Enterprise, Service Pack 1
- Windows 10 Enterprise, Service Pack 1

### **Applications**

Configuration of the Gateway is done through a secure web interface. Recent versions of the following browsers are supported:

- Internet Explorer®
- Chrome™ browser
- Mozilla Firefox®
- Microsoft Edge

### **Hard disk space**

- AMS Wireless Configurator: 1.5 GB
- Gateway Setup CD: 250 MB

## <span id="page-4-0"></span>**3 Initial connection and configuration**

To configure the Gateway, a local connection between a PC/Mac/laptop and the Gateway needs to be established. The *Wireless*HART™ networks in the Emerson 1410H are operationally equivalent and the following instructions are applicable to both.

### **Powering the Gateway**

For both of the *Wireless*HART™ networks in the 1410H, bench top power will be needed to power the Gateway by wiring a 10.5–30 VDC (20–30 VDC if a 781 is connected with I.S. barriers to the Emerson 1410D) power source, with a capacity of at least 250 mA to the power terminals.

#### **Figure 3-1: Emerson 1410H Gateway Housing**

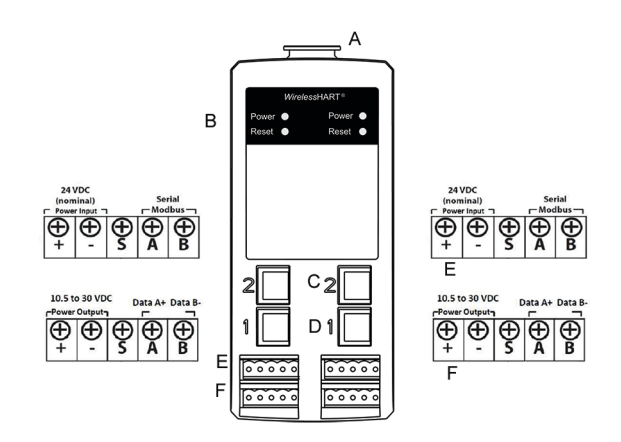

- *A. DIN Rail clip*
- *B. Power light. During normal operation the power indicator will be green.*
- *C. Ethernet port 2. When this port is activated, the factory IP address is 192.168.2.10.*
- *D. Ethernet port 1. Use for standard communication to the webserver or other protocols enabled on the Gateway. The factory IP address is 192.168.1.10.*
- *E. Emerson 1410 power and serial connection. Black terminal included in the box.*
- *F. Emerson Wireless 781 Field Link power and data connections. Black terminal included in the box.*

### <span id="page-5-0"></span>3.1 Establishing a connection

Connect the PC/laptop to the Ethernet 1 (Primary) receptacle on the Gateway using an Ethernet cable. This process will have to be done for the two *Wireless*HART® networks separately. It is important that the two networks have different IP addresses if you are running two separate networks.

### 3.2 Windows 7

### **Procedure**

1. Click the Internet Access icon on the bottom right of the screen.

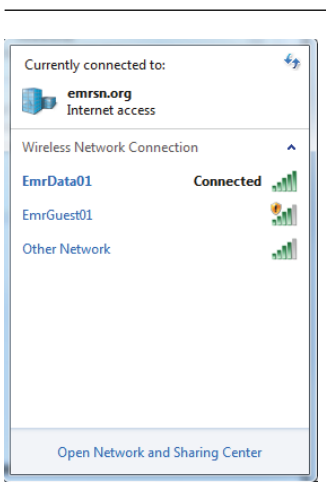

**Figure 3-2: Internet Access**

- 2. Select the Network and Sharing Center.
- 3. Select Local Area Connection.

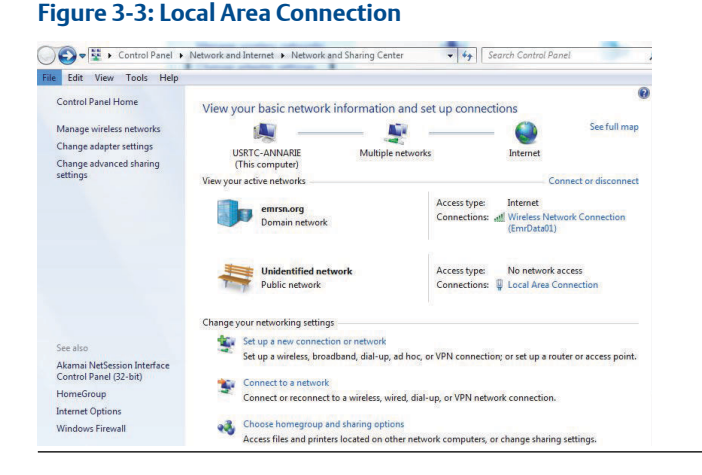

- 4. Select Properties.
- 5. Select Internet Protocol Version 4 (TCP/IPv4) then select Properties.

### **Figure 3-4: Internet Protocol Version 4 (TCP/IPv4)**

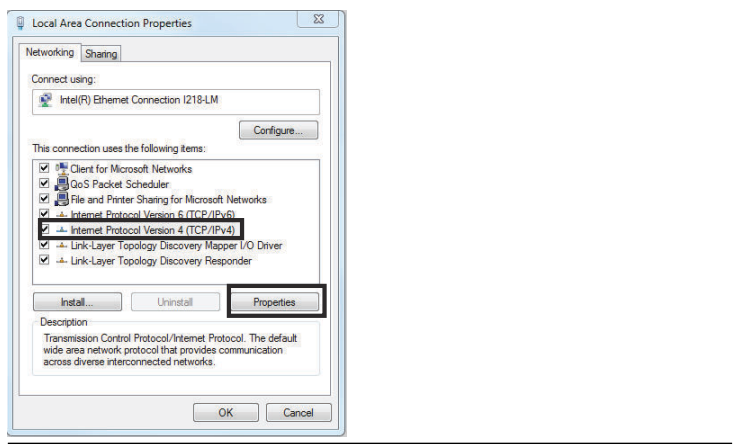

#### **Note**

If the PC/laptop is from another network, record the current IP address and other settings so the PC/laptop can be returned to the original network after the Gateway has been configured.

6. Select the Use the following IP address button.

### **Figure 3-5: IP Address**

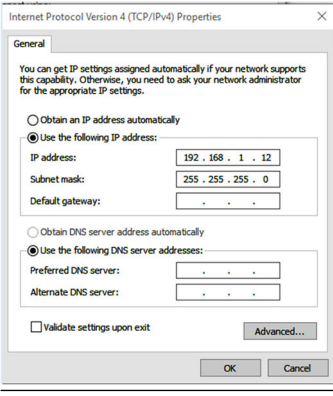

- 7. In the *IP address* field, enter 192.168.1.12 (DeltaV Ready enter 10.5.255.12).
- 8. In the *Subnet mask* field, enter 255.255.255.0.
- 9. Select OK for both the *Internet Protocol (TCP/IP) Properties* window and the *Local Area Connection Properties* window.

### 3.3 Windows10

### **Figure 3-6: Network Settings**

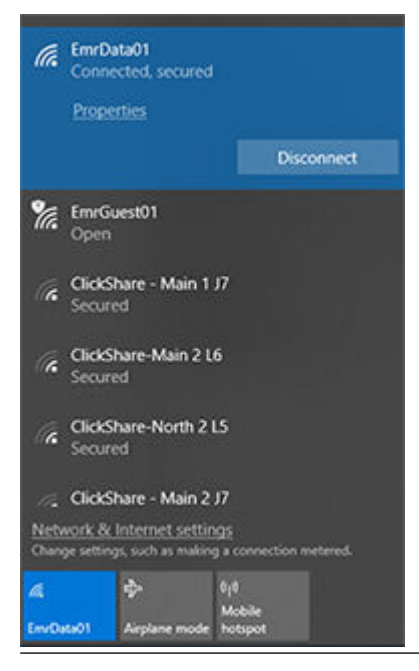

### **Procedure**

- 1. Select the network icon in the lower right corner.
- 2. Select the Network settings link.
- 3. Select Change adapter options.

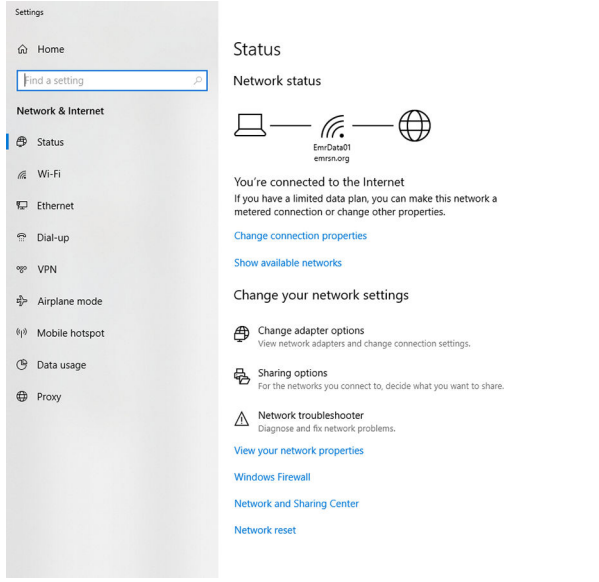

### **Figure 3-7: Change Adapter Options**

- 4. Right click the network interface connection that the Gateway is plugged into, and click on Properties.
- 5. See steps 5-10 from [Windows 7](#page-5-0) instructions.

#### **Note**

Connecting to the Gateway's secondary Ethernet port will require different network settings.

### **Table 3-1:**

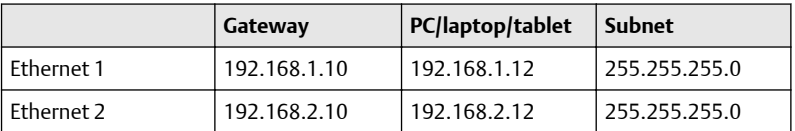

### 3.4 Disable proxies

### **Procedure**

- 1. Open web browser.
- 2. Navigate Tools >Internet Options > Connections > LAN Settings (may be a different process for other browsers).
- 3. Under Proxy server, uncheck the Use a proxy server... box.

### **Example**

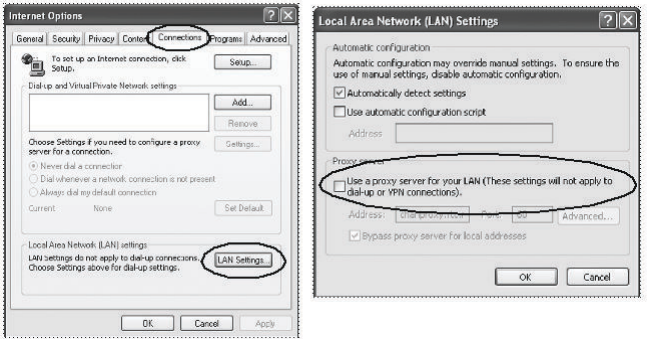

### 3.5 Configure the Gateway

To complete initial configuration for the Gateway, follow the steps below. This will have to be done be done for both networks.

### **Procedure**

- 1. Access the default web page for the Gateway at https://192.168.1.10
	- a) Log on as Username: admin
	- b) Type in password: default

### **Example**

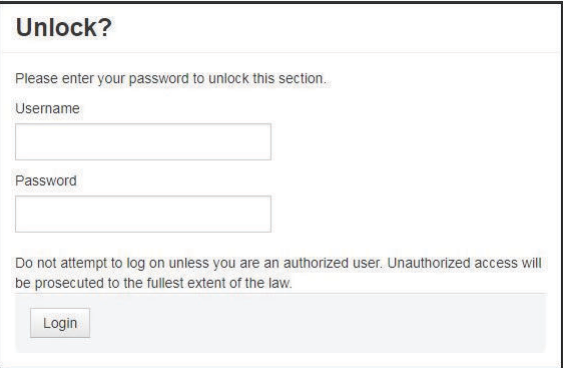

- 2. Navigate to *System Settings > Gateway > Ethernet Communication* to enter the Network Settings.
	- a) Configure a static IP Address or set for DHCP and enter a Hostname.

### **Example**

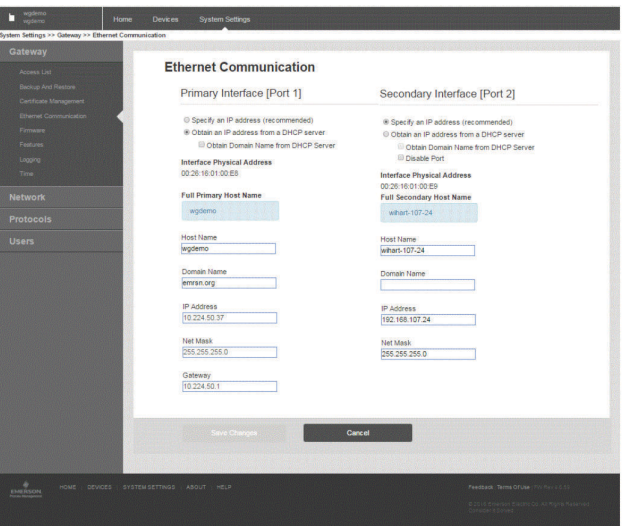

3. Restart application at *System Settings > Gateway > Backup and Restore > Restart Apps.*

### **Note**

Resetting applications will temporarily disable communications with field devices.

4. Disconnect the power and Ethernet cable from the Gateway.

## <span id="page-12-0"></span>**4 Physical installation**

### 4.1 Emerson 1410H mounting

The unit can be snapped onto a DIN TS35/7.5 or TS35/15 rail system. To clip the unit onto the DIN rail, see Figure 4-1.

### **Procedure**

- 1. Push the DIN rail lever downwards so the spring compresses, and hold.
- 2. While holding the lever downwards, place the Gateway so it rests the top lip of the bigger chassis on the DIN rail.
- 3. Release the DIN rail lever, and make sure the Gateway is secured.

### **Figure 4-1: Installing the Emerson 1410H**

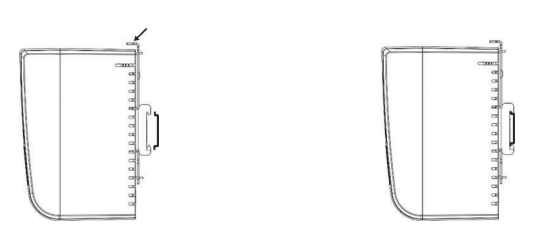

- 4. To remove the unit, press the DIN rail lever, and hold while pulling the bottom half of the Gateway from the DIN rail.
- 5. Release the lever, and lift the Gateway away from the DIN rail.
- 6. To remove the unit, press the DIN rail lever, and hold while pulling the bottom half of the gateway form the DIN rail.
- 7. Release the lever, and lift the Gateway away from the DIN rail.

### **NOTICE**

When mounting the unit in an electrical enclosure or other location, comply with the appropriate local and national installation codes. Verify that the installer, associated hardware, and installation equipment used have the proper certifications for the specific type of installation being performed. Before installation, verify if local codes require a permit and/or an inspection before energizing. When planning the installation, account for routing the antenna cable within the enclosure.

### 4.2 Connecting the Emerson 1410H with 781 Field Links

There are two main connection configurations for the Emerson 1410H and 781 Field Links: with and without barriers. The location and hazardous approval option of the Emerson 781s determine whether it needs to be installed with barriers. This connection will have to be done for both networks.

### 4.3 Installation without barriers

A shielded twisted-pair cable is needed for connecting the Emerson 1410H and 781 Field Links. Each Emerson 781 can be located up to 656 ft. (200m) from the Emerson 1410H. This will need to be done twice for the two networks.

### **Figure 4-2: Emerson 1410H and 781 Field Links without Barriers Installation**

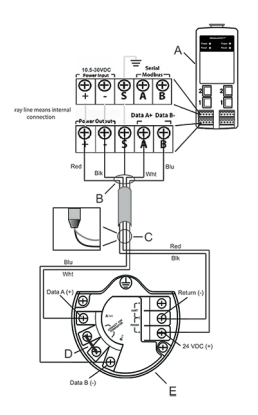

- *A. Emerson Wireless 1410H Gateway*
- *B. Attach shield pair cable (Belden 3084A or equivalent)*
- *C. Tape back shield wire and foils*
- *D. Short these terminal for a 250Ω terminating resistor*
- *E. Emerson Wireless 781 Field Link*

### 4.4 Installation with barriers

When installing the Emerson 781 in a hazardous area there are two I.S. barriers that need to be installed: a power barrier and a signal barrier. The signal and the power are two separate I.S. circuits so they must comply with proper I.S. segregation distance. When using the Emerson recommended barriers the individual input powers of the Gateway should be 20–30 VDC, with current capacity of at least 330 mA per 781. If one power supply is used, the current capacity needs to be at least 660 mA.

The signal barrier needs additional power. You can wire it to the Emerson 1410H terminals or to a separate power supply. Make sure power supply is rated to handle power drawn for the barrier. Figure 4-3 and Figure 4-4 show the two variations of powering the signal barrier.

### **Figure 4-3: Emerson 1410H and 781 with Gateway Powered Barrier Installation**

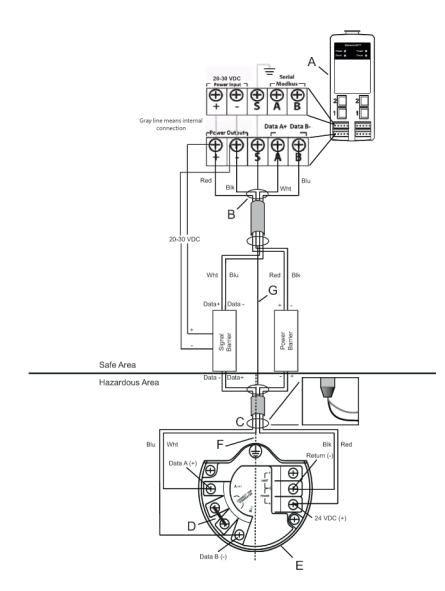

- *A. Emerson Wireless 1410H Gateway*
- *B. Attach shield pair cable (Belden 3084A)*
- *C. Tape back shield wire and foils*
- *D. Short these terminals for 250Ω*
- *E. Emerson Wireless 781 Field Link*
- *F. I.S. segregation*

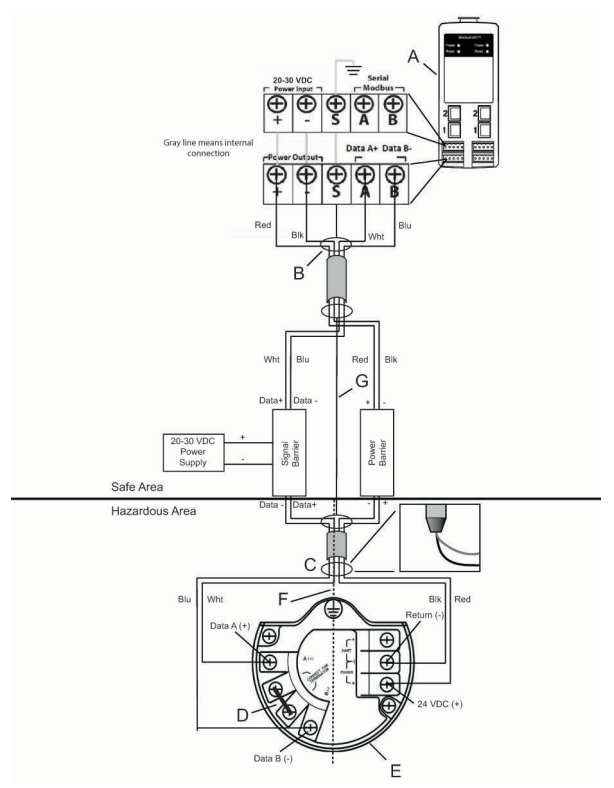

### **Figure 4-4: Emerson 1410H and 781 with Additional Power Supplied Barrier Installation**

- *A. Emerson Wireless 1410H Gateway*
- *B. Attach shield pair cable (Belden 3083A)*
- *C. Tape back shield wire and foils*
- *D. Short these terminals for 250Ω*
- *E. Emerson Wireless 781 Field Link*
- *F. I.S. segregation*

### **Recommendation**

Signal barrier

• GM-International D1016S

Power barrier

• Stahl 9176 10-16-00

### 4.5 Shield grounding

The shields of the twisted-pair cables need to be grounded using the grounding terminal on the Emerson 1410H, and it should be taped back on the Emerson 781 side.

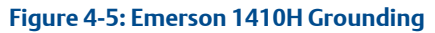

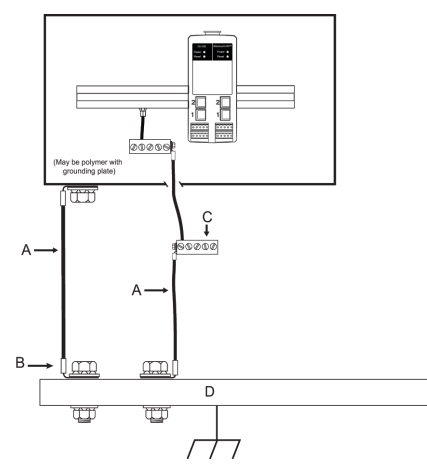

- *A. #6 AWG copper wire*
- *B. Protective ground*
- *C. Reference ground (when present)*
- *D. Earth*

### 4.6 Emerson 1410H grounding

The Emerson 1410H DIN rail cabinet must be grounded as well. A #6 AWG (4.11 mm European) copper wire bonding connector with the shortest length possible, no sharp bends, and no coiling is recommended.

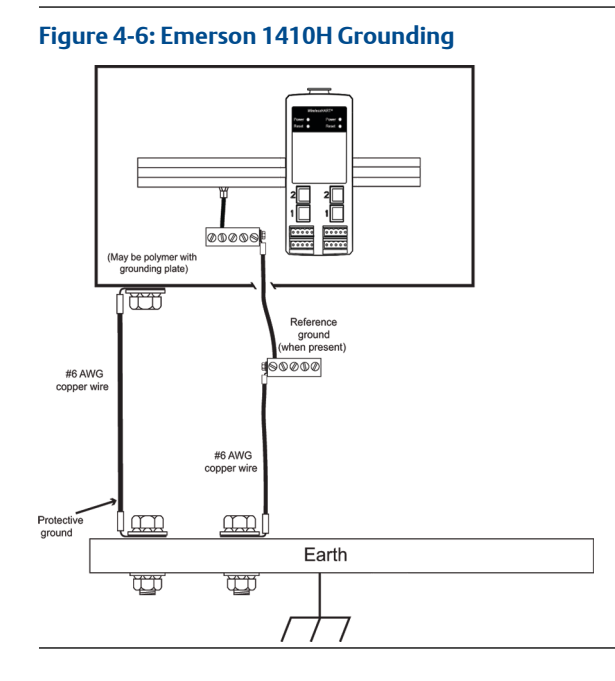

#### *18 Emerson.com/Rosemount*

### 4.7 Emerson 781 grounding

Grounding of the electronics enclosure should be done in accordance with local and national installation codes. Grounding is accomplished through the external case grounding terminal.

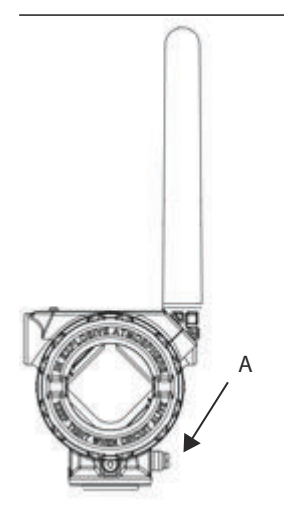

*A. Grounding lug*

### 4.8 Terminating resistors

Three DIP switches are provided to enable various terminating resistors to the RS-485 data bus. The switches are found inside the electronics housing, located behind an access slot on the upper right side. The switches number bottom to top 1 through 3 and the upward position is ON.

### 4.9 Connect to the host system

### **Procedure**

- 1. Wire the Gateway's Ethernet 1 (Primary) or Serial Output connection to the Host System Network or Serial I/O (see Figure 1 and Figure 2 for hardware drawings). This will have to be done for both networks. You can route the networks to different locations if necessary.
- 2. For serial connections, make sure all terminations are clean and secure to avoid wiring connection problems.

### 4.10 Best practice

Twisted shielded pair cable is generally used to wire the serial connection, and it is standard practice to ground the shield on the serial host side leaving the shield floating on the Gateway side. Insulate the shield to avoid grounding issues.

In accordance with Emerson *Wireless*HART® security guidelines [\(Emerson](https://www.emerson.com/documents/automation/emerson-wireless-security-wirelesshart-wi-fi-security-en-41260.pdf) [Wireless Security Whitepaper](https://www.emerson.com/documents/automation/emerson-wireless-security-wirelesshart-wi-fi-security-en-41260.pdf)), the Gateway should be connected to the Host System via a LAN (Local Area Network) and not a WAN (Wide Area Network).

## <span id="page-20-0"></span>**5 Software installation (optional)**

The 2-disk software pack contains the Security Setup Utility (only required for secure host connections or OPC communications) and AMS Wireless Configurator. The Security Setup Utility is located on Disk 1. To install the software:

### **Procedure**

- 1. Exit/close all Windows programs, including any running in the background, such as virus scan software.
- 2. Insert Disk 1 into the CD/DVD drive of the PC.
- 3. If the setup program does not appear, go into the disc's file and run autorun.exe.
- 4. Follow the prompts.

AMS Wireless Configurator is located on Disk 2. To install the software:

- 5. Exit/close all Windows programs, including any running in the background, such as virus scan software.
- 6. Insert Disk 2 into the CD/DVD drive of the PC.
- 7. Select Install from the menu when the AMS Wireless Configurator setup begins.
- 8. Follow the prompts.
- 9. Allow AMS Wireless Configurator to reboot PC.
- 10. Do not remove the disk from the CD/DVD drive.
- 11. Installation will resume automatically after login.
- 12. Follow the prompts.

#### **Note**

If the autorun function is disabled on the PC, or installation does not begin automatically, double click D:\SETUP.EXE (where D is the CD/DVD drive on the PC) and select OK.

For more information about the Security Setup Utility and AMS Wireless Configurator, see the Emerson 1410H Gateway and 781 Field Links Reference Manual.

## <span id="page-21-0"></span>**6 Verify operations**

Operation is verified through the web interface by opening a web browser from any PC on the host system network and entering the Gateway IP address or DHCP host name in the address bar. If the Gateway has been connected and configured properly, the security alert will be displayed followed by the log in screen. This will need to be done for both networks.

### **Figure 6-1: Gateway Log In Screen**

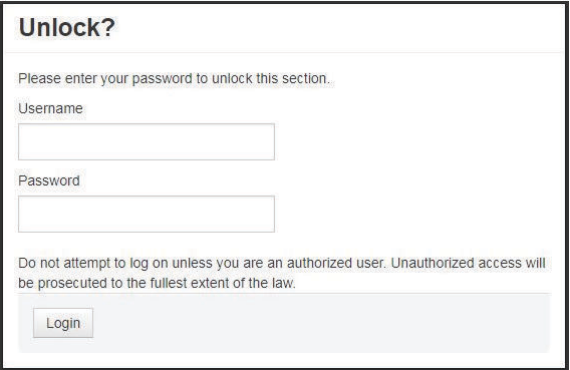

The Gateway is now ready to be integrated into the host system. Make sure the field devices to be used with each network have the Network ID and Join Key that is on the Gateway (found on the Network Setting page). Once the field devices are powered, they will appear on the wireless network and communications can be verified under the Explore tab using the web interface. The time needed for the network to form will depend on the number of devices.

## <span id="page-22-0"></span>**7 Product certifications**

### 7.1 Emerson 1410H Product Certifications

Rev. 2.0

### **European Directive Information**

A copy of the EC Declaration of Conformity can be found at the end of the Quick Start Guide. The most recent revision of the EC Declaration of Conformity can be found at [Emerson.com/Rosemount.](http://www.emerson.com/en-us/automation/rosemount)

### **Telecommunication compliance**

All wireless devices require certification to ensure that they adhere to regulations regarding the use of the RF spectrum. Nearly every country requires this type of product certification. Emerson™ is working with governmental agencies around the world to supply fully compliant products and remove the risk of violating country directives or laws governing wireless device usage

### **FCC and IC**

This device complies with Part 15 of the FCC Rules. Operation is subject to the following conditions: This device may not cause harmful interference. This device must accept any interference received, including interference that may cause undesired operation. This device must be installed to ensure a minimum antenna separation distance of 20 cm from all persons.

### **Ordinary Location Certification**

As standard, the transmitter has been examined and tested to determine that the design meets the basic electrical, mechanical, and fire protection requirements by a nationally recognized test laboratory (NRTL) as accredited by the Federal Occupational Safety and Health Administration (OSHA).

### **Installing Equipment in North America**

The US National Electrical Code® (NEC) and the Canadian Electrical Code (CEC) permit the use of Division marked equipment in Zones and Zone marked equipment in Divisions. The markings must be suitable for the area classification, gas, and temperature class. This information is clearly defined in the respective codes.

### **USA**

N5 U.S.A. Division 2

**Certificate** CSA 2646342

**Standards** ANSI/ISA-12.12.01-2012 UL 61010-1

**Markings** NI CL 1, DIV 2, GP A, B, C, D T4; Suitable for use in CL II, III, DIV 2, GP F, G T4; T4(-40 °C ≤ Ta ≤ 60 °C);

### **Special Conditions for Safe Use (X):**

1.When installed as Division 2 equipment, the Model 1410 Smart Wireless Gateway shall be mounted within a tool-secured enclosure which meets the requirements of ANSI/ISA 61010-1 and be capable of accepting the applicable wiring methods per the NEC.

### **Canada**

N6 Canada Division 2

**Certificate** 2646342 (CSA)

**Standards** CAN/CSA C22.2 No. 0-10, CSA C22.2 No. 213-M1987 (R2013), CSA C22.2 No. 61010-1 – 2012, ANSI/ISA-12.12.01 – 2012, UL61010-1, 3rd Edition

**Markings** Suitable for CL I, DIV 2, GP A, B, C, D; T4 (-40 °C  $\leq$  Ta  $\leq$  70 °C)

- Shall be powered by a class 2 power supply.
- Suitable for dry indoor locations only.
- Equipment must be installed in a suitable tool accessible enclosure subject to the end use application.
- Using the 1410H and the 781 Field Links in a hazardous location requires barriers between the two units.

### **Europe**

N1 ATEX Type n

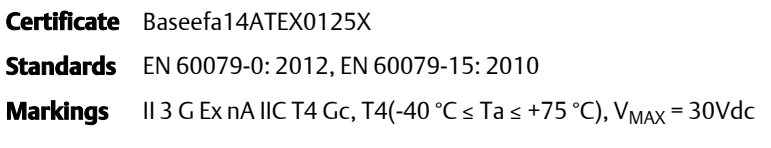

### **Special Conditions for Safe Use (X):**

1. The equipment must be installed in an area of not more than Pollution Degree 2 as defined in IEC 60664-1, and in an enclosure that provides a degree of protection of at least IP54 and meets the relevant requirements of EN 60079-0 and EN 60079-15.

2. External connections to the equipment must not be inserted or removed unless either the area in which the equipment is installed is known to be nonhazardous, or the circuits connected have been de-energised.

3. The equipment is not capable of withstanding the 500V electrical strength test as defined in clause 6.5.1 of EN 60079-15: 2010. This must be taken into account during installation.

4. When fitted, the surface resistivity of the remote antenna is greater than 1G. To avoid electrostatic charge build up, it must not be rubbed with a dry cloth or cleaned with solvents.

### **International**

N7 IECEx Type n

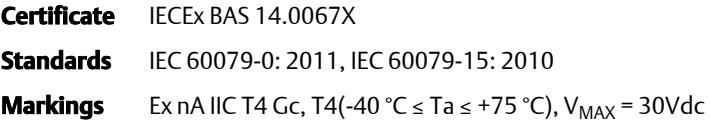

### **Special Conditions for Safe Use (X):**

1. The equipment must be installed in an area of not more than Pollution Degree 2 as defined in IEC 60664-1, and in an enclosure that provides a degree of protection of at least IP54 and meets the relevant requirements of EN 60079-0 and EN 60079-15.

2. External connections to the equipment must not be inserted or removed unless either the area in which the equipment is installed is known to be nonhazardous, or the circuits connected have been de-energised.

3. The equipment is not capable of withstanding the 500V electrical strength test as defined in clause 6.5.1 of EN 60059-15: 2010. This must be taken into account during installation.

4. When fitted, the surface resistivity of the remote antenna is greater than  $1GΩ$ . To avoid electrostatic charge build-up, it must not be rubbed with a dry cloth or cleaned with solvents.

• Currently not available for 1410H option.

# <u>\*10825-0311 | 1982 | 1983 | 1984 | 1985 | 1986 | 1987 | 1988 | 1988 | 1988 | 1988 | 1989 | 1980 | 19</u>

**Quick Start Guide 00825-0300-4410, Rev. AA February 2019**

#### **Global Headquarters**

Emerson Automation Solutions 6021 Innovation Blvd. Shakopee, MN 55379, USA  $\bigoplus$  +1 800 999 9307 or +1 952 906 8888  $\bigoplus$  +1 952 949 7001

RFO.RMD-RCC@Emerson.com

#### **Latin America Regional Office**

Emerson Automation Solutions 1300 Concord Terrace, Suite 400 Sunrise, FL 33323, USA

 $\bigoplus$  +1 954 846 5030

 $\bigoplus$  +1 954 846 5121

RFO.RMD-RCC@Emerson.com

### **Asia Pacific Regional Office**

Emerson Automation Solutions 1 Pandan Crescent Singapore 128461  $\bigcirc$  +65 6777 8211

- $\bigoplus$  +65 6777 0947
- **C** Enquiries@AP.Emerson.com

**in** [Linkedin.com/company/Emerson-](https://Linkedin.com/company/Emerson-Automation-Solutions)[Automation-Solutions](https://Linkedin.com/company/Emerson-Automation-Solutions)

**C** [Twitter.com/Rosemount\\_News](https://twitter.com/rosemount_news)

**F** [Facebook.com/Rosemount](https://www.facebook.com/Rosemount/)

Youtube.com/user/ [RosemountMeasurement](https://www.youtube.com/user/RosemountMeasurement/)

 [Google.com/+RosemountMeasurement](https://plus.google.com/+RosemountMeasurement)

#### **North America Regional Office**

Emerson Automation Solutions 8200 Market Blvd. Chanhassen, MN 55317, USA

- $\bigoplus$  +1 800 999 9307 or +1 952 906 8888
- $\bigoplus$  +1 952 949 7001
- **RMT-NA.RCCRF@Emerson.com**

#### **Europe Regional Office**

Emerson Automation Solutions Europe GmbH Neuhofstrasse 19a P.O. Box 1046 CH 6340 Baar Switzerland  $\bigoplus$  +41 (0) 41 768 6111

- $\bigoplus$  +41 (0) 41 768 6300
- RFQ.RMD-RCC@Emerson.com

#### **Middle East and Africa Regional Office**

Emerson Automation Solutions Emerson FZE P.O. Box 17033 Jebel Ali Free Zone - South 2 Dubai, United Arab Emirates

- $\bigoplus$  +971 48118100
- $\bigoplus$  +971 4 8865465
- RFO.RMTMEA@Emerson.com

©2019 Emerson. All rights reserved.

Emerson Terms and Conditions of Sale are available upon request. The Emerson logo is a trademark and service mark of Emerson Electric Co. Rosemount is mark of one of the Emerson family of companies. All other marks are the property of their respective owners.

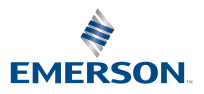